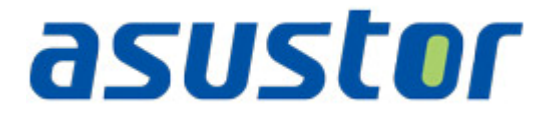

# Instalační příručka

pro NAS servery řady AS32XXT

## **Obsah**

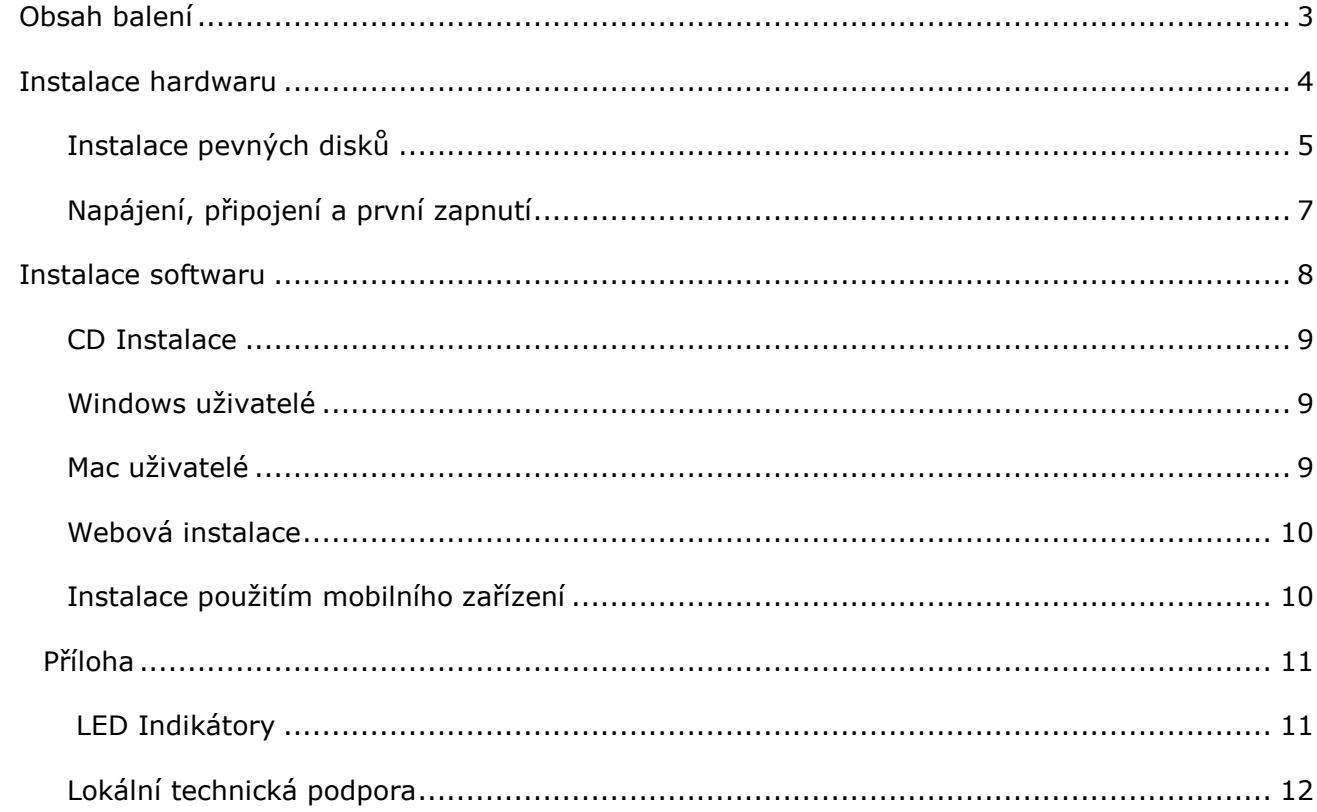

## **Obsah balení**

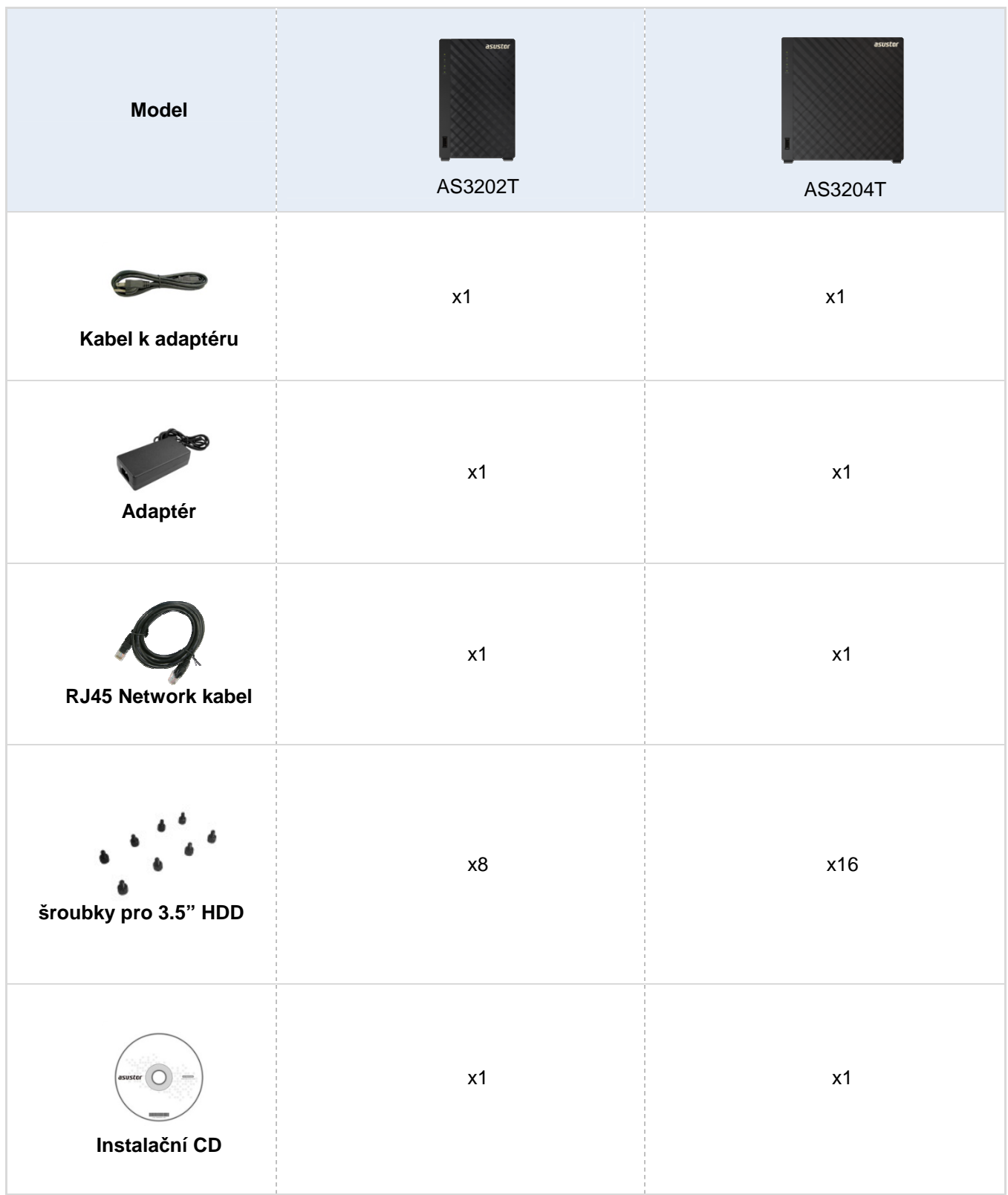

## **Instalace hardwaru**

**Všechna data uložená na discích budou smazána a nelze je obnovit. Před inicializací systému proto doporučujeme důležitá data nejprve zálohovat.** 

## **Instalace pevných disků**

Budete potřebovat minimálně 1 pevný disk 3,5" nebo 2,5". Kompatibilita disků zde: http://www.asustor.com/service/hd?id=hd)

1. Vyšroubujte šroubky na zadní straně serveru viz. obrázky

**AS3202T** 

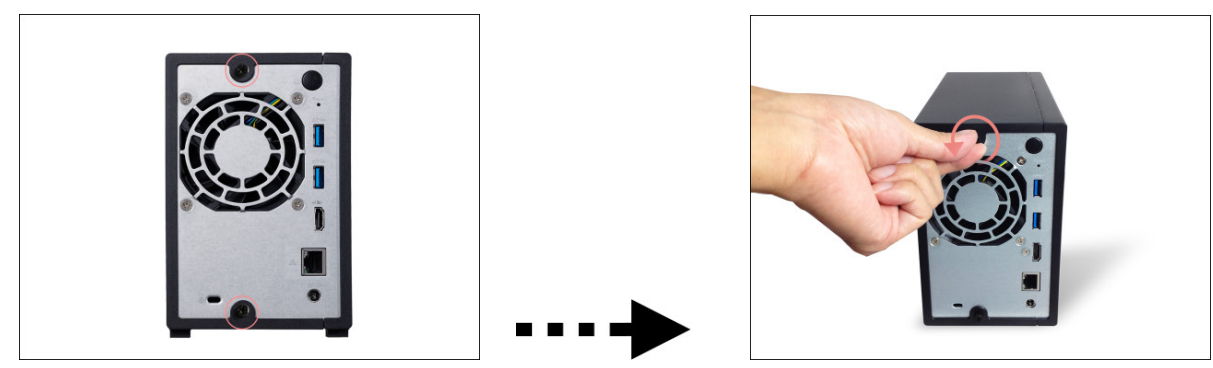

**AS3204T** 

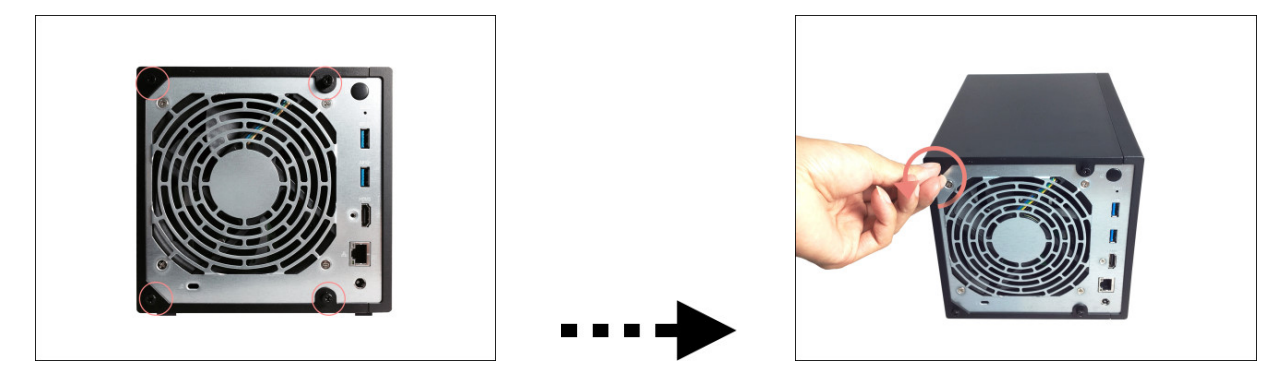

2. Položte zařízení vhodnou stranou na rovný povrch. Sejměte kryt posunutím ve směru naznačeném na obrázku níže.

#### **AS3202T**

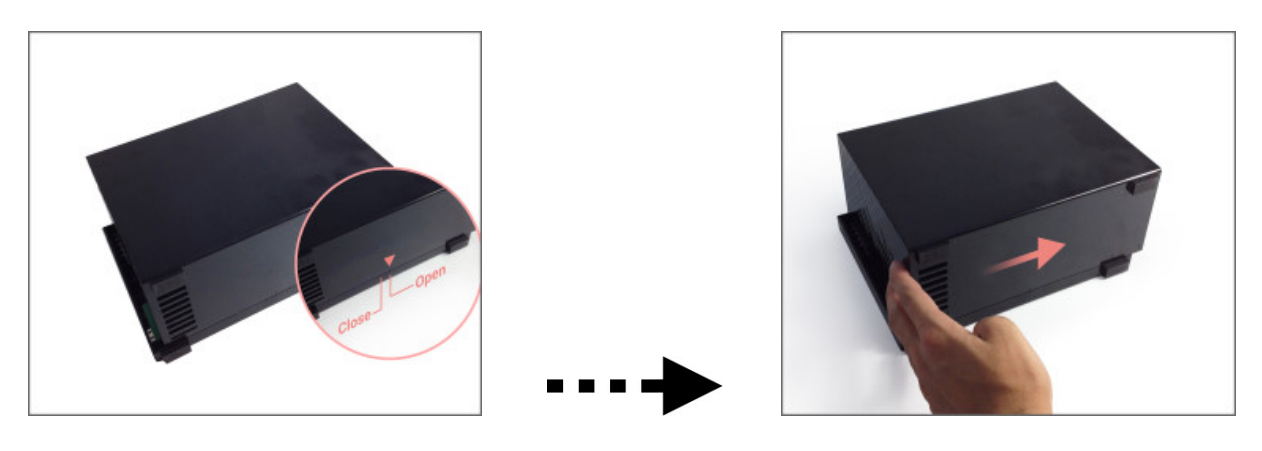

**AS3204T** 

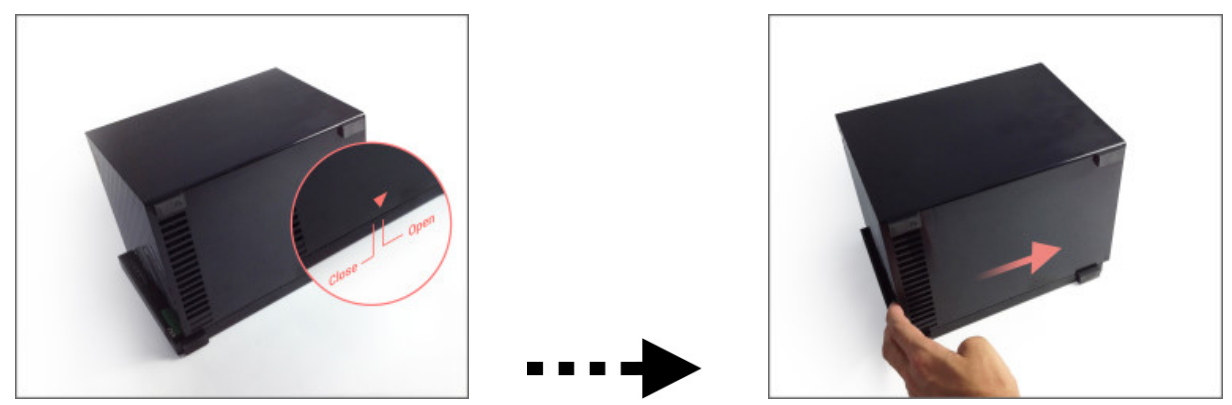

3. Vložení 3,5" pevných disků: Zasuňte pevné disky do příslušných pozic, aby konektory zapadly do SATA konektorů v serveru.

**AS3202T** 

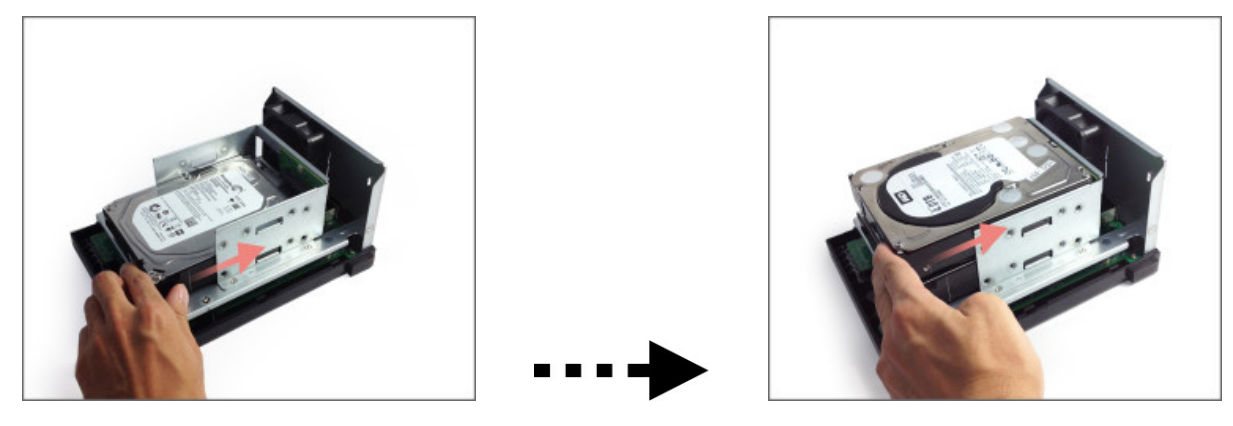

#### **AS3204T**

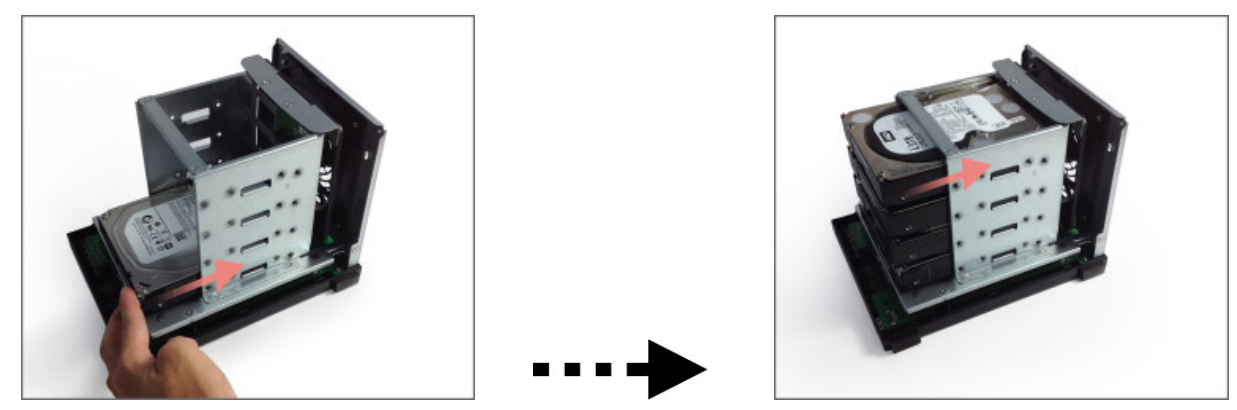

4. Připevněte disky příslušnými šroubky dle obrázků níže.

#### **AS3202T**

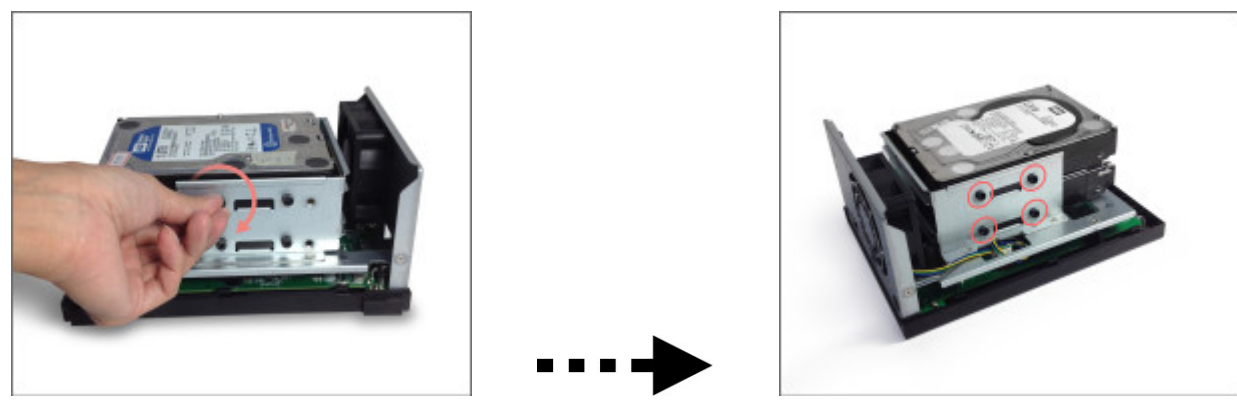

#### **AS3204T**

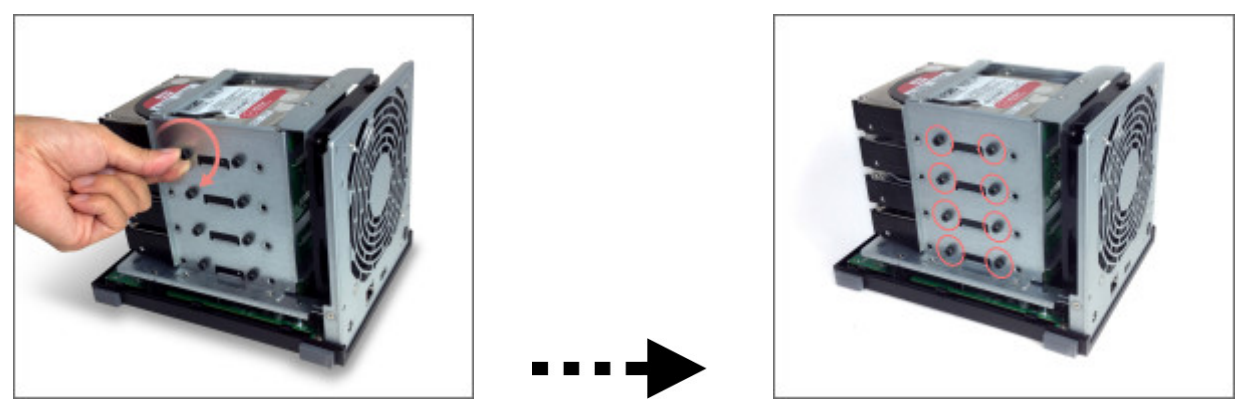

Pozn: Pokud budete využívat RAID pole, doporučujeme použít stejnou kapacitu disků pro maximální využití jejich kapacity.

5. Zasuňte zpět kryt serveru a zajistěte šroubky, které jste dříve vyjmuli. **AS3202T**

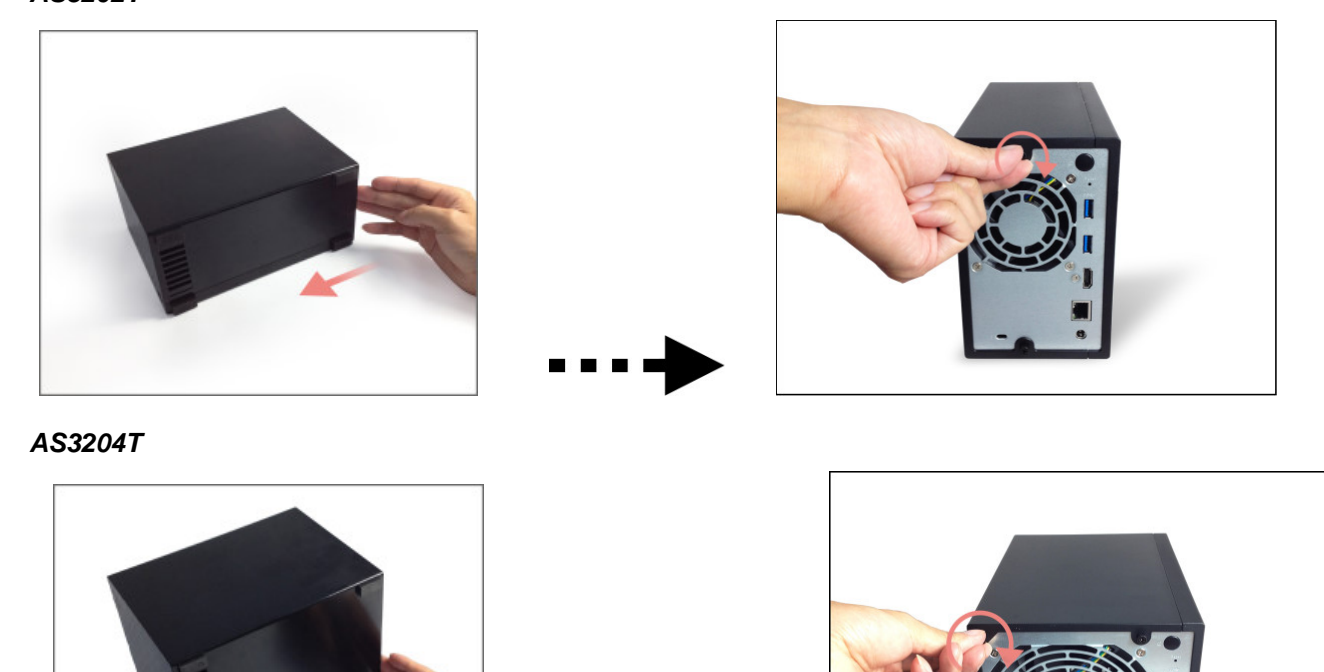

## **Napájení, připojení a první zapnutí**

- 1. Připojte NAS k napájecímu adaptéru.
- 2. Pomocí Ethernet kabelu připojte NAS k routeru nebo hubu.

 $\begin{array}{c} \hline \end{array}$ 

- **3.** Stiskněte napájecí tlačítko na zadní straně a podržte jej 1-2 sekundy dokud se nerozsvítí LED kontrolky. LED kontrolky ukazují zapnutí serveru. Při zapnutí serveru bude blikat žlutá kontrolka stavu systému a stejně tak se rozsvítí žlutá kontrolka stavu sítě.
- 4. Jakmile žlutá kontrolka stavu systému přestane blikat a trvale svítí, NAS je připraven pro použití. Ve stejném okamžiku uslyšíte pípnutí systému. Instalace hardwaru je dokončena a můžete přejít na softwarovou instalaci (viz kapitola níže).

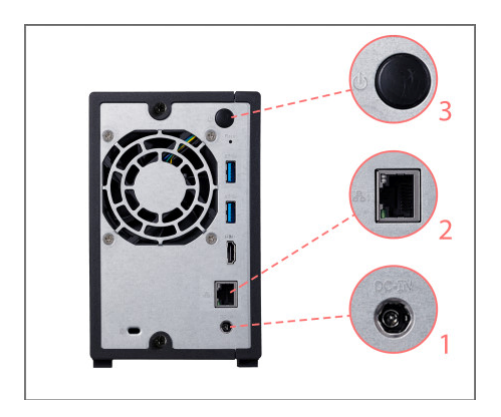

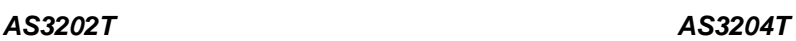

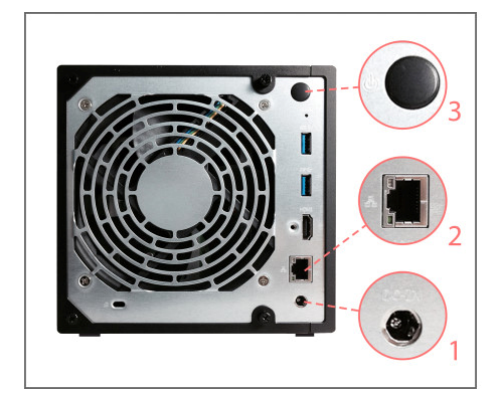

## **Instalace softwaru**

Pozn: Před instalací se ujistěte, že mate poslední verzi firmware ADM. Firmware je na CD nebo na www.asustor.cz

### **CD Instalace**

### **Windows uživatelé**

• Vložte do mechaniky instalační CD. Průvodce by se měl automaticky spustit .

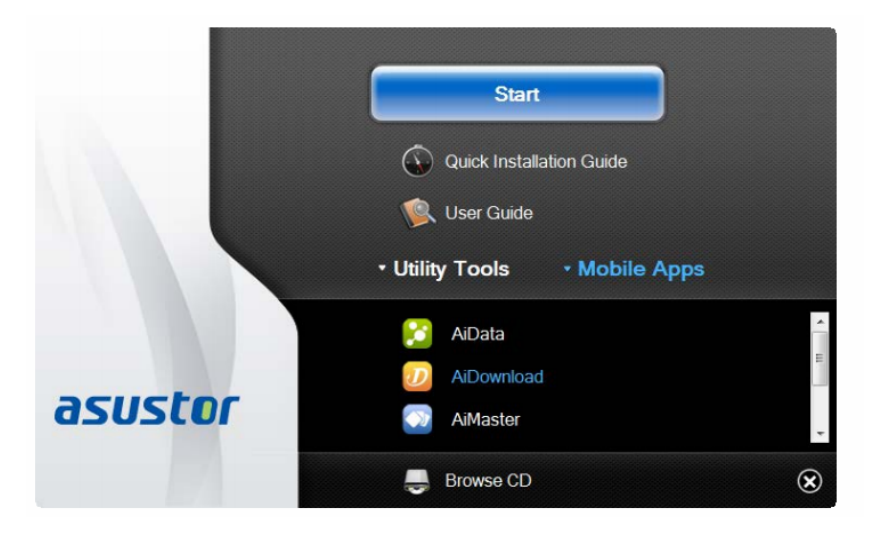

- Na Váš počítač bude instalován program ASUSTOR Control Center. Instalace proběhne automaticky. Po jejím dokončení začne utilita skenovat místní síť k nalezení NAS serveru. Ten proto musí být připojen do místní počítačové sítě.
- Vyberte ze seznamu nalezený NAS server, který chcete konfigurovat. Poté začne inicializace serveru. Postupujte dle pokynů.

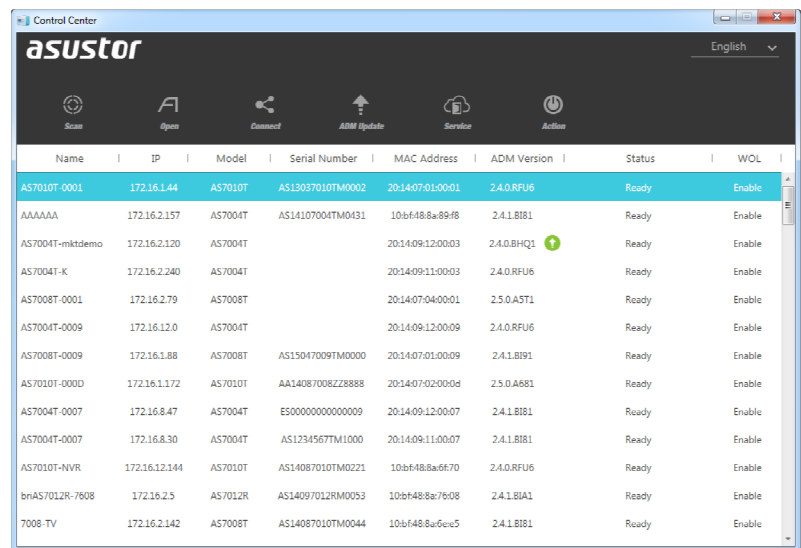

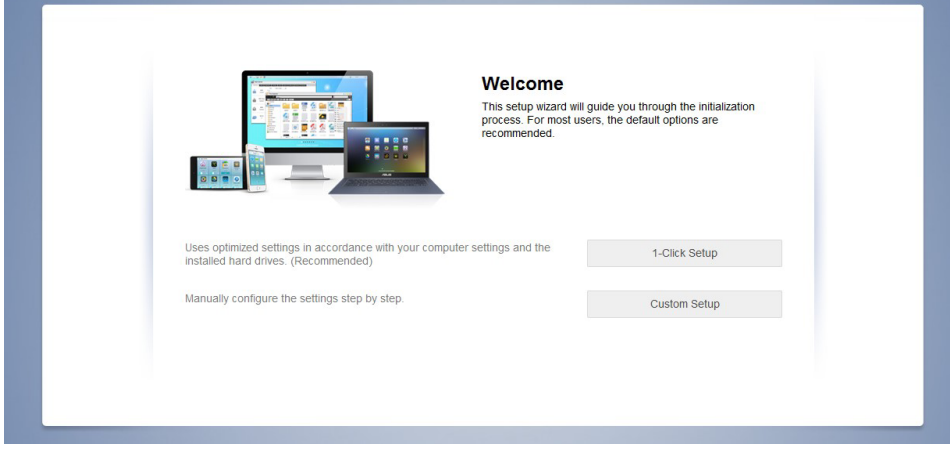

## **Mac uživatelé**

• Vložte do mechaniky instalační CD a klikněte na Quick Install / Rychlá instalace.

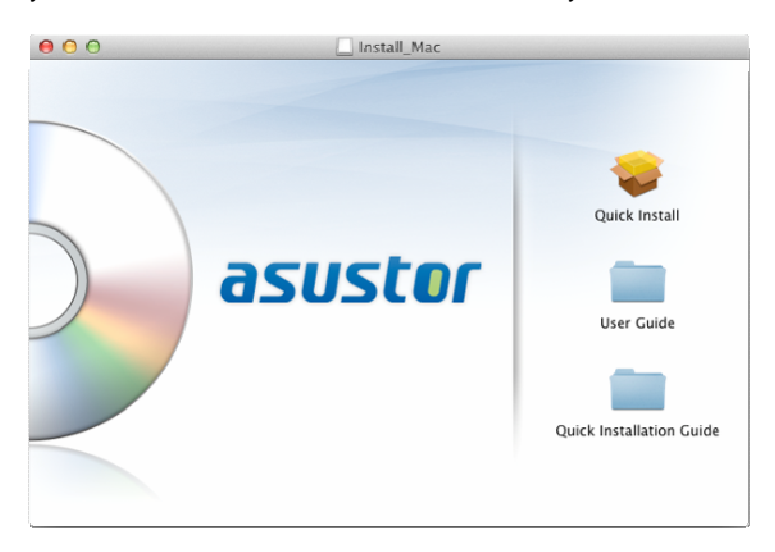

• Instalace proběhne automaticky. Po jejím dokončení začne utilita skenovat místní síť k nalezení NAS serveru. Ten proto musí být připojen do místní počítačové sítě.

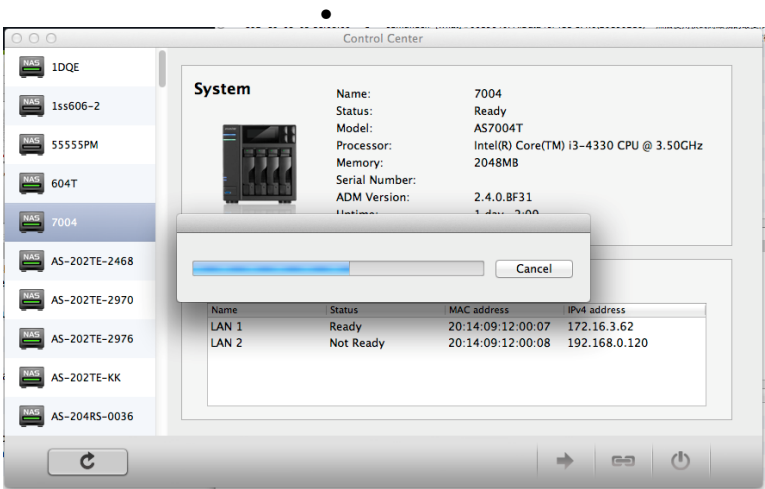

• Vyberte ze seznamu nalezený NAS server, který chcete konfigurovat. Poté začne inicializace serveru. Postupujte dle pokynů.

## **Webová instalace**

- Pokud znáte IP adresu serveru, zadejte tuto IP adresu serveru do adresní řádky webového prohlížeče (např.: http://192.168.1.168:8000).
- Postupujte průvodcem podle instrukcí.

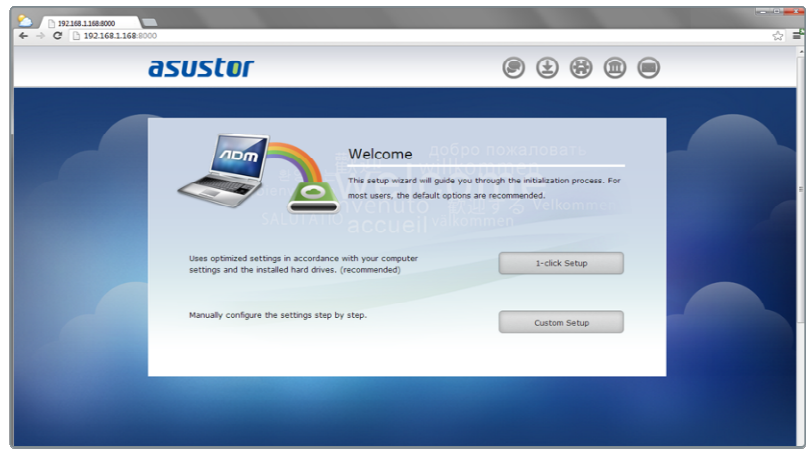

## **Instalace použitím mobilního zařízení**

1. Vyhledejte aplikaci "**AiMaster**" na Google Play nebo v Apple App Store. Můžete také využít čárového kódu níže. Stáhněte a instalujte mobilní aplikaci AiMaster na vaše mobilní zařízení.

AiMaster pro Android **AiMaster pro iOS** 

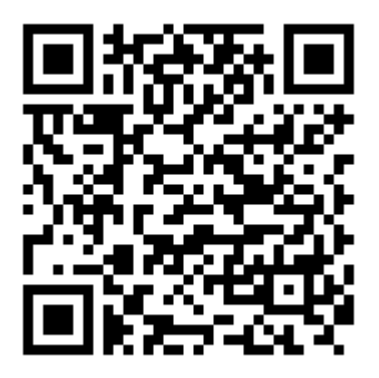

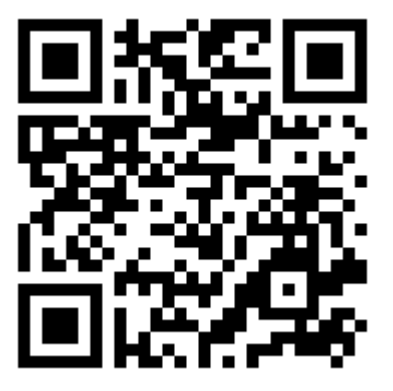

- 2. Ujistěte se, že mobilní zařízení je připojeno ke stejné lokální sítí jako NAS
- 3. Otevřete AiMaster a vyberte ikonu **[ + ]** na horní liště.
- 4. Vyberte **[Auto Discovery]**. AiMaster nyní prohledá lokální síť a nalezne NAS server.
- 5. Vyberte příslušný NAS ze seznamu.
- 6. Vyberte **[Start Initialization]** pro zahájení inicializace. Následujte instrukce pro dokončení konfiguračního procesu.

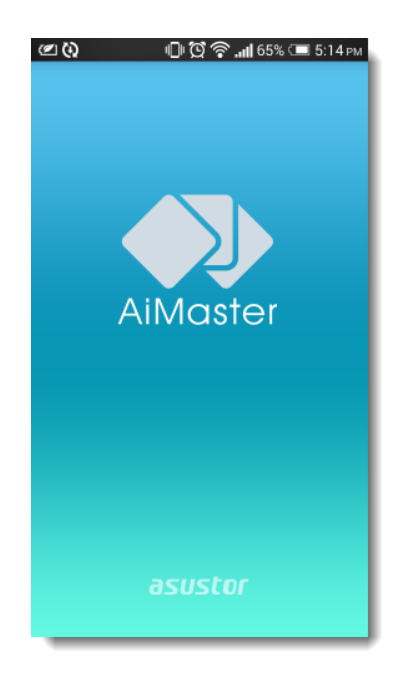

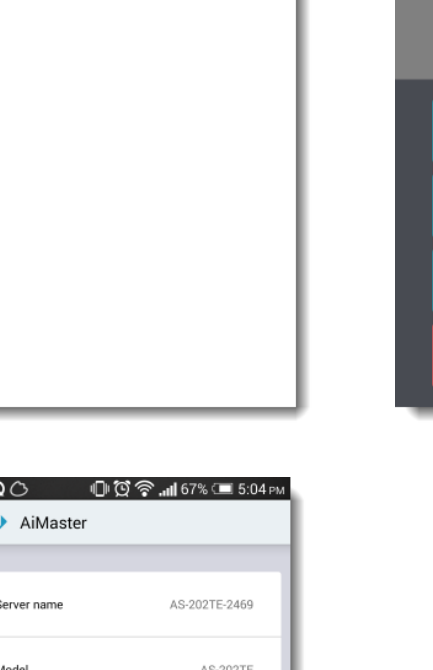

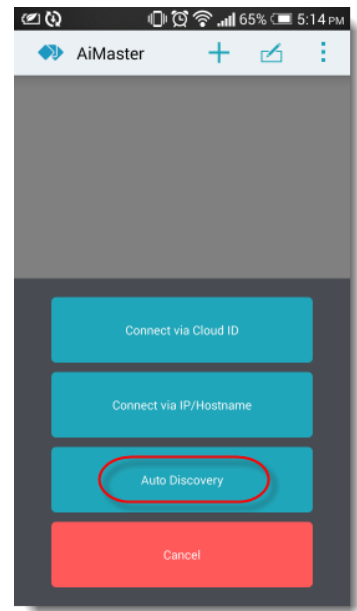

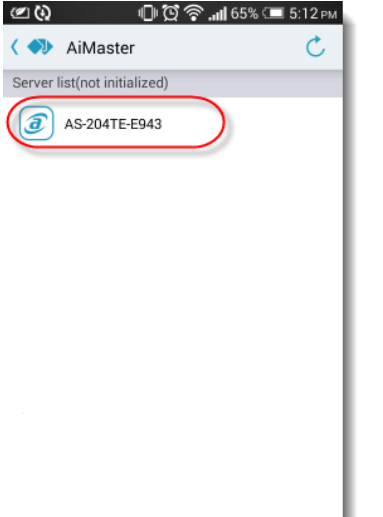

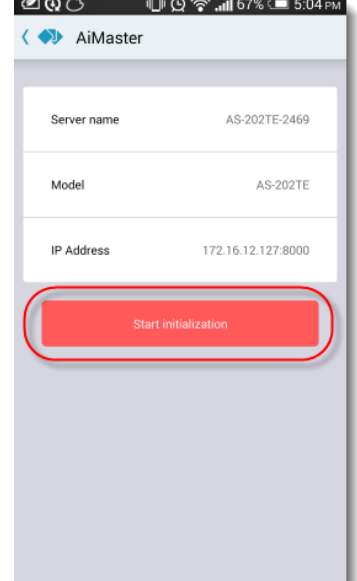

AiMaster

 $(+)$   $\circ$ 

÷.

## Příloha

**LED Indikátory** 

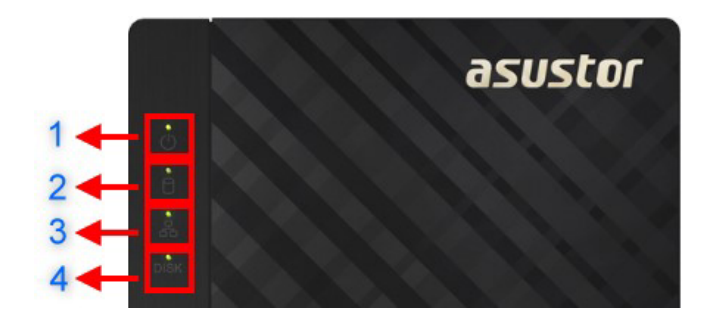

#### AS3202T/AS3204T

- 1. Indikátor napájení
- 2. Indikátor stavu systému
- 3. Indikátor sítě
- 4. Indikátor disků

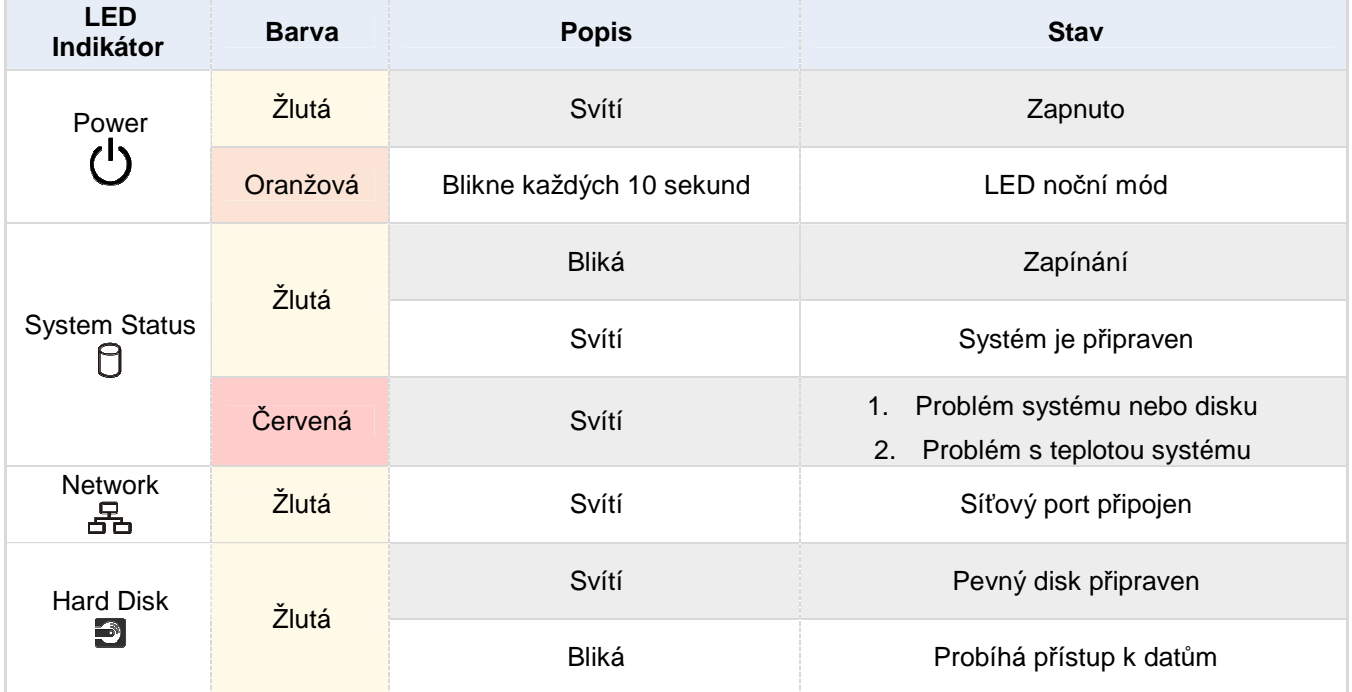

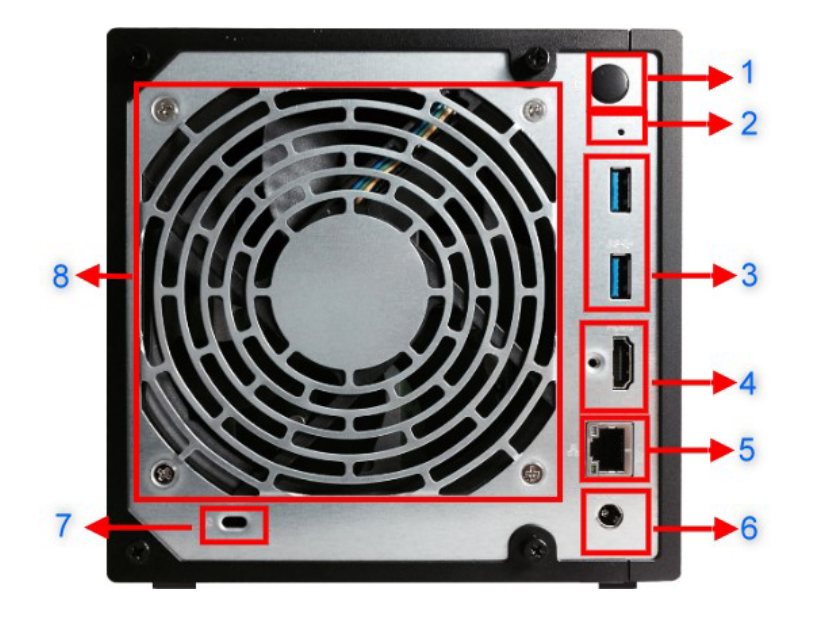

#### **Pohled zezadu**

- 1. Tlačítko napájení
- 2. Resetovací tlačítko
- 3. USB 3.0 Port
- 4. HDMI výstup
- 5. Network Port
- 6. DC vstup napájení
- 7. K-Lock
- 8. Ventilátor

## **Lokální technická podpora**

**Infolinka:** 800 118 629, Provozní doba po-čt 9:00 – 17:30, pá 9:00 – 16:00

#### **Servisní středisko**

ConQuest entertainment a. s , Hloubětínská 11, 198 00 Praha 9

+420 284 000 111, Provozní doba po-pá 9:00 – 17:00